# CONFIDENTIAL MISSION

IT'S TIME TO SAVE THE WORLD

Mission Force is a secret organization formed to combat terrorist activity. You'll need lightningfast reflexes and a marksman's eye to keep world peace in this blazing arcadestyle shooter.

The Confidential

Seco. Orrencose, the Direction logs. Circy Tell and Confidence Massae are other to dynamics and denerity of Sage Corporation. © SECA / MITMANI, 2001, All Bytes Baserved, www.segs.com. The ratings icon is a transmit of the jaterprote Digital Satures Association.

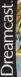

1000

TPRI

STOCKED AND D

### WARNINGS Read Before Using Your Sega Dreamcast Video Game System

### CAUTION

Anyone who uses the Dreamcest should read the operating menual for the software and console before operating them. A responsible adult should read these menuals together with any minors who will use the Dreamcest before the minor uses it.

### HEALTH AND EPILEPSY WARNING

Some small number of people are susceptible to epileptic setures or loss of consciousness when exposed to certain flexhing lights or light patients that they encounter in everyday life, such as these in certain tokwaon images or video gentes. These setures or loss of consciousness may perform here never had an epileptic seture.

If you or anyone in your family has ever had symptoms related to epilopsy when exposed to flashing lights, consult your doctor prior to using Soga Droamcast.

In all cases, parents should monitor the use of video genes by their children. If any payor experiences distines, burred vision, eye or muscle batches, loss of consciousness, disorientition, ery involuntary movement or convulsion, IAMEDIATELY DISCONTINUE USE AND CON-SUUT YOUR DOCTION BEFORE RESUMME FUX

To reduce the possibility of such symptoms, the operator must follow these safety precautions at all times when using Dreamcest

- . Sit a minimum of 6.5 feet away from the television screen. This should be as far as the length of the controller cable.
- . Do not play if you are tired or have not had much sizep.
- . Make sure that the room in which you are playing has all the lights on and is well it.
- Stop playing video games for at least tan to twenty minutes per hour. This will rest your eyes, neck, arms and fingers so that you can continue comfortably playing the game in the future.

### **OPERATING PRECAUTIONS**

- To prevent personal injury, property damage or malfunction:
- · Before removing disc, be sure it has stopped spinning
- The Sega Dreamcast GD-ROM disc is intended for use exclusively on the Sega Dreamcast video game system. Do not use this disc in any
  thing other than a Dreamcast console, especially not in a CD player.
- . Do not allow fingerprints or dirt on either side of the disc.
- · Avoid bending the disc. Oo not touch, smudge or scratch its surface.
- . Do not modify or enlarge the center hole of the disc or use a disc that is cracked, modified or repaired with adhesive tape
- . Do not write on or apply anything to either side of the disc.
- . Store the disc in its original case and do not expose it to high temperature and humidity.
- . Do not leave the disc in direct sunlight or near a radiator or other source of heat.
- Use lans cleaner and a soft dry clath to clean disc, wiping gently from the center to the edge. Never use chemicals such as betreane and paint thinner to clean disc

### PROJECTION TELEVISION WARNING

Still pictures or images may cause permanent picture tube damage or mark the phosphor of the CRT. Avoid repeated or extended use of video games on large-screen projection televisions.

### SEGA DREAMCAST VIDEO GAME USE

The GD-RNU esc only be used with the Step Branness tride game system. To not strength to play the IGP-RNU esc only be used with the Step Branness tride game system. The not strength to play the IGP-RNU esc only be used to be used to play the IGP-RNU esc only the system set of the system set of the s

Thank you for purchasing Crazy Taxi 2. Please note that this software is designed only for use with the Dreamcost console. Be sure to read this instruction manual tharoughly before you slort playing.

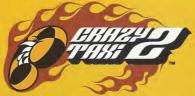

# CONTENTS 21 RECORDS 02 CONTROLS 13 GRAZY PYRAMID 22 SAVE & LOAD 05 STARTING UP 15 REPLAY 23 INTERNET 06 // SMALL APPLE 20 OPTIONS 25 CABBIES

Crazy Taxi 2 is a memory card (sold separately) compatible game. With this game, 20 blocks of memory are needed to save a game file. Never turn OFF the Dreamcast power, remove the memory card or disconnect the controller while the game data is being saved or loaded.

# CONTROLS

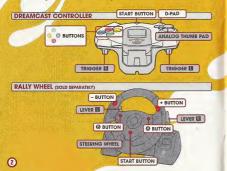

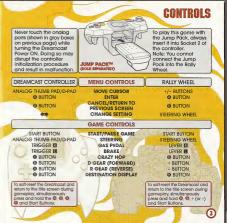

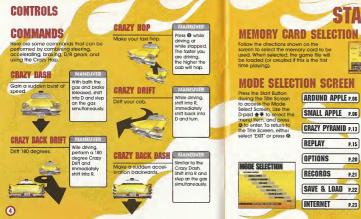

STARTING UP

Main map.

Alternate map.

| SIVE ONWE FU      | IS TITL |
|-------------------|---------|
| 20                | 100     |
| Se BLOCKS USE     |         |
| 20 blocks of free | memory  |

Play mini-games to hone your driving skills. Record gameplay and view

replay files.

Change various game settings

View records of each mode

Save or load records

Connect to the website to upload scores and replays.

ദ

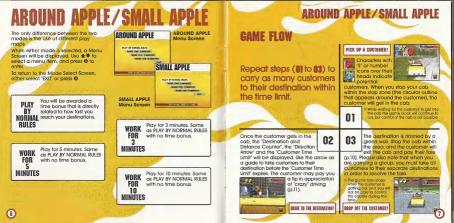

AROUND APPLE/SMALL APPLE

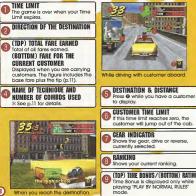

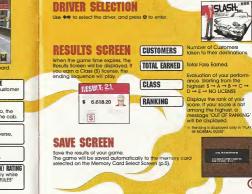

AROUND APPLE/SMALL APPLE

# **AROUND APPLE/SMALL APPLE**

### **CUSTOMERS' MARKS** CUSTOMERS WITH A "S" MARK

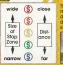

The color of the mark indicates the distance to the destinction and the size of the stop zone

### **CUSTOMERS WITH A NUMERAL**

The number indicates the actual number of customers in the group. Deliver each customer to their destinction within the Customer Time Limit (see below) to earn big money, internet If you fail to deliver all customers the fare will not be

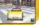

### FARES **CUSTOMER TIME LIMITS AND FARES**

When you nick up a customer, a Customer Time Limit will be displayed of the center of the screen. If you herers this time runs out the amount of fare will be added to your total earned fare. If time expires the customer will iump out of the cab without paying.

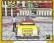

Deliver the custome within the time lin to rake in the cash

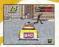

If you fail to deliver within the time limit the customer will jump out of the cab without paving.

# AROUND APPLE/SMALL APPLE

### FARES AND TIPS

The three types of tares that can be earned are as follows:

### BASE FARE The base fare is calculated according to

the distance of the destination delight of the customer It appears when you pick up a customer.

TIPS (STERLOW) TIME BONUS FARE Added to the fare whenever you make a radical maneuver to the

Awarded for time remaining on the Customer Time Limit.

### TIPS AND BADIGAL MANEUVERS

While carrying a customer, if you make a radical maneuver to the delight of the customer, a tip will be added to the fare. The following are ways to 'please' a customer

\* For group customers, the amount of fip added is multiplied by the number of customers aboard

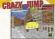

Use jump ramps or crazy hops to get girborne for a given amount of time

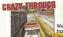

Weave through traffic or jump over other cars

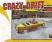

Drift your cab for a given. amount of time

COMBO If you earn tips in succession without hitting other cars, they will be counted as a combo. The tip rate increases with each trick. Once you hit an object or car the combo counter will be reset to zero.

# AROUND APPLE/SMALL APPLE

# TIME BONUS

When you reach the destination, you will be awarded bonus time according to the amount of the Customer Time Limit remaining. The quicker you reach your destination, the more time bonus you will receive.

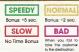

Time Bonus

can only be

awarded while

playing in

PLAY BY

NOPMAL

RULES'.

# PAUSE MENU

While playing either "AROUND APPLE", "SMALL APPLE", "CRAZY PYRAMID" or "REPLAY", press the Start Button to display the Pause Menu. Use ♠♥ to select the menu item, and press @ to enter.

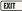

Continue the game

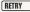

Restart the game from the beginning.

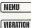

"AROUND/SMALL APPLE: Return to the Mode Select Screen "CRAZY PYRAMID": Return to the Pyramid Menu Screen. "CRAZY DRIVIN": Return to the Drivin' Menu Screen.

Toggles the Jump Pack setting (ON/OFF). \* Can only be selected if the Jump Pack is connected.

# **CRAZY PYRAMID**

A variety of mini-games to perfect your driving skills. When the Pyramid Menu is displayed, use ♣ ♣ ♣ to select, and press ⓓ to enter. To return to the Mode Select Screen, either select "SKIT" or press ⓓ.

### CABBIE

Use **and** to select the driver to use.

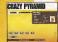

### MINI-GAMES

Use **4 4 the** to select the Mini-Game to play. The rules to the selected Mini-Game and its record will be displayed on the right side of the screen. Press the Start Bulton to view advice for the selected Mini-Game. Press **0** to start the game.

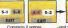

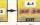

Complete 2 games at the boltom... ...and you will have a new selection above

At first, you can only choose from 5 minigames. If you clear 2 mini-games (next to each other), a new game can be selected.

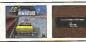

If you achieve a new record, you can save the gameplay data to view later on. For contents and controls regarding saving, please refer to "SAVING GAMEPLAY" on p.17.

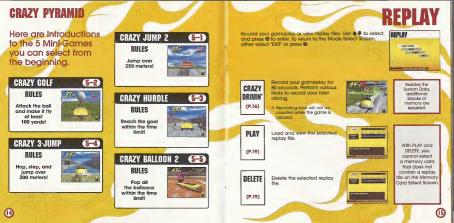

# REPLAY

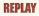

# **CRAZY DRIVIN' MENU SCREEN**

When 'CRAZY DRIVIN' is selected, the Crazy Drivin' Menu Screen will be displayed. Use ♣ ♥ to select the menu item, and ♠♥ to change settings. To return to the Mode Select Screen, either select' EXIT' or press **0**.

| CRAZY DRIVIN'                                       |                   |
|-----------------------------------------------------|-------------------|
| LITENENET PENNECTED<br>GAMENE<br>HISTORY MANAGEMENT | AMOUND APPER - 11 |
| ESTREMANDER                                         |                   |
| 44 Dir 161                                          | C1000000          |

# SAVING GAMEPLAY

After recording is completed, a menu (shown to the right) will be displayed. Use  $\bigstar \blacksquare$  to select menu items, and press 🕲 to enter.

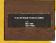

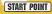

Select the starting point. Choose from 5 starting points in both "AROUND APPLE" and "SMALL APPLE."

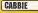

Select the cabble to be used with 🖚

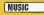

Select the music to be played for the session with +++. Press @ to listen to the selected music.

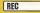

When all settings are completed, select REC and press @ to start recording your gameplay. SAVE

Save the replay data to a memory card. When you select a memory card, a replay file list will be displayed. Select a place to save, When there are not enough blocks oralicable. PBLEF will appear, solicable. PBLEF will appear, will be asked to contime your action solicat 'ves' to dolore the file, and start the process over from the Memory Card Select Science.

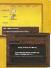

67

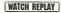

View a replay you just recorded (see p.18 for controls).

RETURN TO MENU

Return to Crazy Drivin' Replay Menu Screen without saving

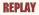

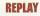

# WATCH REPLAY

You can view the replay of the game you just played Change the view with the Q. O. Q and Q buttons You can view from various anales you won't see during gameplay

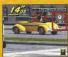

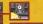

By pressing the buttons indicated you can view the replay from different angles

### PLAY

Load the replay data and view. When a memory card is selected, a replay file list will be displayed. Use 14 to select the replay file to view, and press @ to enter To return to the Crazy Drivin Menu Screen either select "FXIT" or press @. The controls and the Pause Menu during replay are the same as "WATCH PEPI AV" (p 18) ik Notes on the Pause Menu, "SAVE" cannot

be selected. "MENU" will return the dame to the Replay File List Screen

### DELETE

Delete a replay file. When a memory card is selected, a replay file list will be displayed. Use 1 + to select the replay file to delete, and press @ to enter. You will be asked to confirm your action Select 'VES' to delete To return to the Crazy Drivin' Menu Screen, either select "EXIT" or press @

### **REPLAY PAUSE MENU** EXIT While viewing the replay, press the Start Button to display the

menu shown to the right. Use 🛧 🗣 to select the menu item, and press @ to enter

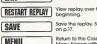

View replay over from the

Continue replay

Save the replay. See "SAVE"

Return to the Crazy Drivin' Menu Screen without saving.

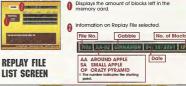

Displays the amount of blocks left in the memory card

Information on Replay File selected.

Cabbie No. of Blocks File No

Date

# OPTIONS

Adjust various game settings. Use ♣ ♥ to select a menu item, and ♥♥ to change the setting. To return to the Mode Select Screen, either select 'EXIT' or press Ø.

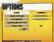

AUDIO

Adjust the sound settings.

MUSIC VOLUME

Adjust the sound level of the background music.

### SE VOLUME

VIBRATION

Adjust the sound level of sound effects.

CONTROLLER SETTING Change the button assignment from preselected configurations (for both Dreamcast Controller and Rally Wheel).

> Toggles the Jump Pack setting (On/Off). (Can only be selected if the Jump Pack is connected.)

View the top records in each mode. Use  $\clubsuit$  to select the mode to view, and  $\clubsuit$  to change the page. To return to the Mode Select Screen, either select 'EXIT' or press  $\Im$ .

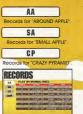

### **DISPLAYED ITEMS**

| license | Closs you eorned for the record<br>(displayed only when AA/SA is<br>selected). |
|---------|--------------------------------------------------------------------------------|
| eamed   | Total fare earned (displayed only<br>when AA/SA is selected).                  |
| ranking | Your rank (displayed only when<br>CP is selected).                             |
| score   | Mini-Gome score (disployed only<br>when CP is selected).                       |
| cabble  | Cobbie used.                                                                   |
| date    | Date of the record.                                                            |
|         |                                                                                |

<u>@</u>î

RECORDS

# SAVE & LOAD

Save at load game records. Use 🛊 🗣 to select the mode, and press 🕲 to enter. To return to the Mode Select Screen, either select 'EXIT' or press @. Note: Save and Load cannot be selected if no memory card is connected.

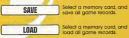

save all game records

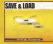

A memary card cannot be selected if: SAVE: There is not enough blacks available in the memory card. LOAD: There is no Crazy Taxi System Data.

Connect to the Internet, and view the official "Crazy Taxi 2" web page.

\* Please note that the contents of the web page are updated periodically. The actual screens may differ from the screenshots in this instruction manual.

Enter your ISP (Internet service provider) information using the Planet Web Browser, included with the Dreamcast unit, to access the web page.

> Inquiries: Internet Telephone:

SEGA Customer Service Department www.seaa.com 1-800-USA-SEGA

INTERNET

While an the Mode Select Screen, select "INTERNEL" and the local home page will be displayed. Move the pointer and make your selection.

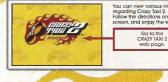

You can view various information regarding Crazy Taxi 2. Follow the directions on the screen, and enjay the web page.

## INTERNET

# **BROWSER CONTROLS**

While viewing web pages, you can move the cursor with the D-Pad. To press the onscreen button, press Q. Additional commands can be given through III Menu and El Monu

### **FR MENU**

### Press II to apen/close

HOME MAIL OPTION CONNECT/DISCONNECT GOTO GAME HP EXIT TO GAME

Return to the default hame page. Pecelve mail Change brawser settings. Connect to or disconnect from the ISP Jump to the game's web site. Quit the brawser and return to the game.

### **R** MENU

### Press R to open/close.

BACK FORWARD RELOAD CANCE 700M FILE

Go back to the previous page Go forward to the next page. Refresh the data on the page you are currently reading. Stop the loading of a web page Enlarge the page (press again to return to the normal size). Opens a File Utility menu,

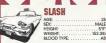

SEX: MALE HEIGHT: 59" WEIGHT: 152.3lb BLOOD TYPE: AB CARRIES

Nihilistic, cool, and a tad bit insane, "Slash" is a hip auv in caal threads. Same say he's irresponsible, but ask anyone and they'll say Slash takes care of his bros. One might think Slash would always be surrounded by friends, but ance you get ta knaw him yau'll soon learn that most people shy away. Why? Because Slash is a man with two faces. He can lose his temper over even the smallest matters. And once he does, there's absalutely na ane that can stap him. Everyone ground him becomes an enemy Anvone who approaches him when he is anary must either be a brave saul ar a complete idiot. Luckily, everyone knows that as long as you don't get on his nerves. Slash will da his jab well. In fact, Slash's first class driving skills have gamered him a very loval following. Why did he become a cabbie? Na ane dares ask. But if you were ta ask around, everygne would say it was probably just a whim.

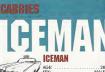

BLOOD TYPE: . . . . . . . . . . . .

Cool looks and a bint of modness, "Iceman" is a cobbie with an attitudel

He does everything his own woy, ond never povs a compliment to privane, even at work Whenever o customer compliments him, you con expect a brusque reply. For him, success is the only option and it isn't open for debate. If onvone criticizes him for his mistakes, he will store of them ond soy, "You got a problem with whot I'm doin'?" Nothing is impossible for Icemon. Even when he mokes a mistake, he considers it a spontaneous happening.

Perhans it was his destiny to become a cabbie. With his personality there's bound to be problems. and because of this, no job has losted long. But one day, while driving his cor, he saw an old mon hitchhiking. He let the old mon oboord, and in his usual high speed, delivered him to his destination The old mon was so grateful he gave him a huge tin. The next day, he pointed his car vellow and the rest is history. Iceman drives his toxi just to get by, ond spends peaceful doys with his beloved dog, o boxer nomed "BB."

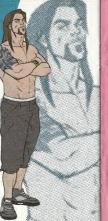

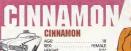

### AGE SEX: FEMALE

RICOD TYPE: ......O CARRIES

Charming looks and incredibly cheerful "Cinnamon" is a spunky airl with some serious driving skills. Think positively, that's her policy. The problem is that she often has trouble distinguishing between what is right and what is wrong. When trouble grises, she often forgets mistakes and lessons from the past. She is very forgetful, but with her earnest and carina attitude, and cheerful disposition, there is no one in this town who dislikes her. Everyone always wonders why she never learns; they end up giving her the same advice time and time gagin. She loves life whenever she is being praised. Having the chance to meet and please so many people every day is the reason Cinnamon chose this career. Her driving skills and maneuvers always delight. her passengers, but occasionally she pushes it a bit too far

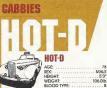

"Hot-D" is an old man who monages to be incredibly cheerful and physically youthful. He's a thrill-seeking cabbie who loves moking money! At one time o wild and crazy stunt driver. Hot-D olways wondered how he could make more green. Then, one doy, while visiting the West Coost to film stunts for o big action movie. Hot-D was driving downtown when he sow a vellow blur streak past him on the road. It was a cabble driving his taxi with skills that would impress even the best professional stunt driver. With superior driving skills. Hot-D caught up with the cab to get o closer look. That is when it downed on him that he could take his driving skills back East and make a ton of money. He immediately headed home, painted his favorite cor. and concentrated on improving his social talents. He knew that delighting customers was the way to earn the big bucks. Hot-D is well known for his superior service, and his customers are always impressed with his "driving-whiletalking" skills. Occosionally, this talent gets him into a bit of trouble when he becomes so enaulfed in conversation that he forgets to drop his customers off, Luckily, one of

his areotest skills is calming down onary customers. Hot-D's theory is, if they're anary, they won't leave a tip-and as 28 you know: it's all obout the green.

# CREDITS

The following credits list the staff responsible for the localization, marketing and manual development for the U.S. version of Crazy Taxi 2. Credits for the original development staff of the game are listed in the credits of the game itself.

#### PRODUCT DEVELOPMENT VP of Localization lin Shimazaki Localization Manager Osamu Shibamiya Localization Producer lason Kuo Lead Tester Walter Kim Assistant Load Testers Alex Vauahan Pedro Ponce

MADKETING Product Manager Stracey Kerr Associate Product Manager Mike Rhinehart

#### **CREATIVE SERVICES** Project Manager Angela Santos

MANUAL PRODUCTION (SOJ) Writer Fumiciki Tomura Translator Makoto Nishino Designer Takashi Nishimura Supervisor Yashihira Sakuta SPECIAL THANKS

Shinobu Shindo

All storefront likenesses and logos are trademarked properties of their respective companies @ 2001

### Special Thanks to:

HMV, Hard Rock Cafe International, Inc., FAO Schwarz, Burger King Brands, Inc., Gap Inc.

### **CREDITS**

Who The Hell Cales & Crash Vecosis Commy Lee & TiLo Guilos Phill X. Commy, Kal Manka, Damy Lohney Bass Common Common Chris Chaney, Audrey Weichman Duma Keyboara Waga Keyboara Duma Kaliban Di Commy Di Commy Di C

#### "Crash"

wittine by Tormty Lee to 1995 EM APRIL MUSIC INC. & METHODS OF MAYHEM MUSIC All Bights For MEHODS OF MAYHEM MUSIC Controlled and Administered by EMI APRIL MUSIC INC. (ASCAP) All Rights Peserved, International Copyright Secured, Used by Permission.

Who the Hell Carsel within by Itm Warey, Tommy Lee & Cakin Broadball, APRIL MISC NC, MR, CASUM OTHASHIZ, INC., ERFLORD SO MANNEM MUSIC & MY CWIN CHIT MUSIC All Rights For IM CHITMUSIC All Rights For MR, OKSIM OTHASHIZ INC. & MUSIC INC. (ASCAP) All Rights For MR O'KIN CHIT MUSIC Controlled and Administrate by BM BLACKYCOD MUSIC: INC. (MR) BLACKYCOD MUSIC: INC. (MR)

# A Criah Americana\* Americana\* Tommy Lee & TLo performed by the Offspring Phil X. Tommy, Kail Markus, courtesy of Columbia Records Danny Lonne, Kon Andrews, Soch Mult Leensing Rondy-Socies, www.offspring.com

No Brakes" performed by the Offspring courtesy of Columbia Records by arrangement with Sony Music New Media Uconsing www.offspring.com

Wallo Walla" performed by the Offspring courtesy of Columbia Records by arrangement with Sony Music New Media Ucensing www.offspring.com

"Come out Swinging" performed by the Oftspring courtesy of Columbia Records by arrangement with Sony Music New Media Licensing www.oftspring.com

"One Fine Day" performed by the Offspring couriesy of Columbia Records by arrangement with Sony Music New Media Licensing www.offspring.com

NOTES

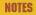

\_\_\_\_\_\_

\_\_\_\_\_

Nelfrant and X-like (X-like is campilant with Java specification) by Access Ca, Ltd. is dapided for the internet Incention of this product. Netfrant and X-like are registered indemnatis at registered indemnation of sub indexing sites in the second leademnatis and leademnatis and leademnatis at product names are indemnatic at sub Microsystems, Inc. In the U.S. and other countries. All bands and product names are indemnatic at registered indemnatis at the interpretive companies. This product names are indemnatics an ingestered indemnation soft their terpretive companies. This and the outs of the independent II-BS Graup.

#### \*THIS LIMITED WARRANTY IS VALID FOR U.S. AND CANADIAN SEGA OREAMCAST SDFTWARE MANU-FACTURED FOR SALE IN AND PURCHASED AND DPERATED IN THE UNITED STATES AND CANADA, DNLY!

### Limited Warranty

### Obtaining technical support/service

To receive additional support, including troubleshooting assistance, please contact Sega at web site (http://www.sega.com/customer\_serwce), e-mail [support@sega.com], or 810 number (1-806-USA-SEGA). Instructions on français, téléphoner au (1-806-872-7342).

### LIMITATIONS ON WARRANTY

ANY APPLAUEL MPLICE WARKING, INCLUDING VARAMATIRE OF VIRIONATIRE OF VIRIONATIONAL TWA DETINES FOR A RANKELLAR RUNGER, REVIET IN VIET DETINO DASS FIRMENT DE LA DETINO FRANCISKA DA DA RUNGER SERVICIA FIRMENTI, NO RUNGER VIRIONAL DE FUNCT SAN LA STARIA FARRENZA, INC. DE LIALE FOR CONSOLITATI, ON INCORMA, MANAEST RESULTION FROM THE BERACIO TO L'INCESS ON INVALVIANATIES, IN FRANCISKO DE INTEL SUITURE VANAMENTA DE LIALE ON INCORMA, MANAEST RESULTION FROM THE BERACIO TO L'INCESS ON INVALVIANTAS, IN FRANCISKO DE INTEL SUITURE VANAMENTA DE LIALE ON INTE DISTOLTA DE LIALE SUITURE L'INCESS ON INVALVIANTAS, IN FRANCISKO DE INTEL SUITURE VANAMENTA DE LIALE DA LIALE SUITURE SUITURE DE LIALE DE LIALE DA LIALE DA LIALE DE LIALE AND L'INTEL DE LIALE DE LIALE DE LIALE DE LIALE DE LIALE DE LIALE DE LIALE DE LIALE DA LIALE DA LIALE DA LIALE DE LIALE DE LIAL

### ESRB RATING

This product has been rated by the Entertainment Software Rating Board. For information about the ESRB rating, or to comment about the appropriateness of the rating, please contact the ESRB at 1-800-771-3772.

Sog is experient in the 13-Partia of behand. This: Sog, Oweney, the Derivativity, and Party Tanzen de magnetic principal and the activity of the Derivativity of the Derivativity of the D

Notice and Vir Star Web is complete with the specificities by Access To, Liu an object for the internet instead of the protect. Information of Access To, Liu in any access the access To access the internet of the access the internet of the access the internet of the access the internet of the access the internet of the access the internet of the access the internet of the access the internet of the access the internet of the access the internet of the access the access

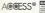

Kinacromedia